# **z/OS Installation**

- [The Installation medium](#page-0-0)
- **•** [Installation Checklist](#page-0-1)
- [System Programming Considerations](#page-0-2)
- [Installation Procedure](#page-1-0)
- [Verifying the Installation](#page-4-0)

## <span id="page-0-0"></span>**The Installation medium**

The installation medium contains the data sets listed in the table below. The sequence of the data sets is shown in the *Software AG Product Delivery Report* that accompanies the installation medium.

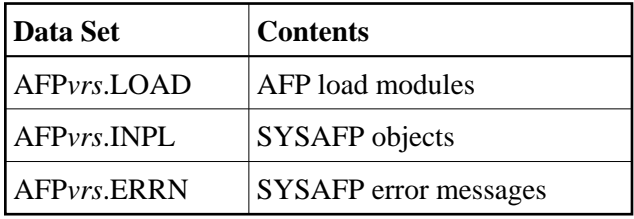

where *vrs* in data set names represents the version, revision, and system maintenance level of the product.

## <span id="page-0-1"></span>**Installation Checklist**

The Adabas System Coordinator must be installed prior to the installation of Adabas Fastpath. See the *Adabas System Coordinator* documentation for detailed information.

Once the required System Coordinator components have been installed, you can proceed to install Adabas Fastpath. The following checklist identifies the steps necessary to complete the installation:

<span id="page-0-2"></span>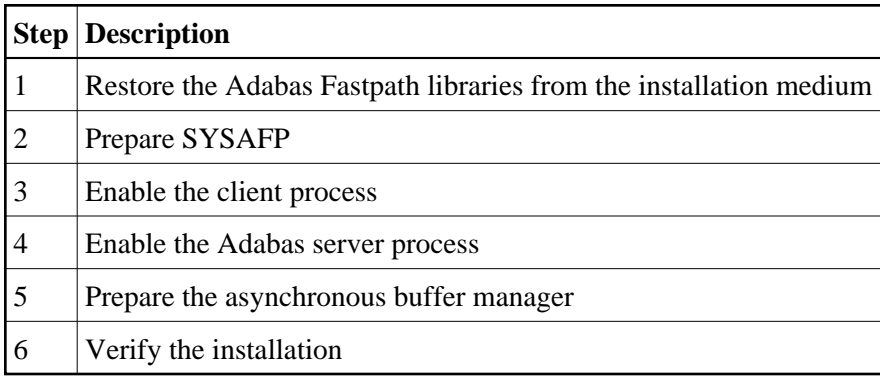

## **System Programming Considerations**

Buffer storage is acquired from extended CSA (ECSA subpool 241). The operating system parameter CSA in the IEASYSxx member of SYS1.PARMLIB defines the size available. It may need to be increased if a large buffer is required.

## <span id="page-1-0"></span>**Installation Procedure**

Following is the general Adabas Fastpath installation procedure. The actual installation depends on your particular requirements and the specific contents of the release package provided by Software AG for your site. Information in the release package is intended for your system. If that information differs from the information in this section, use the release package information or contact your Software AG technical support representative for assistance.

- [Step1: Copying the medium Contents to Disk](#page-1-1)
- [Step 2. Prepare SYSAFP](#page-2-0)
- [Step 3. Enable the client process](#page-3-0)
- [Step 4. Enable the database process](#page-3-1)
- [Step 5. Prepare the asynchronous buffer manager](#page-3-2)
- [Step 6. Verify the installation](#page-4-1)

## <span id="page-1-1"></span>**Step1: Copying the medium Contents to Disk**

If you are using System Maintenance Aid (SMA), refer to the SMA documentation (included on the current edition of the Natural documentation CD). If you are not using SMA, perform steps 1a, 1b and 1c as described in this section:

- [Step 1a: Copy Data Set COPY.JOB from medium to Disk](#page-1-2)
- [Step 1b: Modify COPY.JOB](#page-2-1)
- [Step 1c: Submit COPY.JOB](#page-2-2)

#### **Note:**

If the data sets for more than one product are delivered on the medium, the data set COPY.JOB contains the JCL to unload the data sets for all delivered products from the medium to your disk. After that, you will have to perform the individual install procedure for each component.

### <span id="page-1-2"></span>**Step 1a: Copy Data Set COPY.JOB from medium to Disk**

The data set COPY.JOB (label 2) contains the JCL to unload all other existing data sets from medium to disk. To unload COPY.JOB, use the following sample JCL:

```
//SAGmedium JOB SAG,CLASS=1,MSGCLASS=X
//* ---------------------------------
//COPY EXEC PGM=IEBGENER
//SYSUT1 DD DSN=COPY.JOB,
// DISP=(OLD,PASS),
// UNIT=(CASS,,DEFER),
// VOL=(,RETAIN,SER=<Tnnnnn>),
```

```
// LABEL = (2, SL)//SYSUT2 DD DSN=<hilev>.COPY.JOB,
// DISP=(NEW,CATLG,DELETE),
// UNIT=3390,VOL=SER=<vvvvvv>,
// SPACE=(TRK, (1,1), RLSE),
// DCB=*.SYSUT1
//SYSPRINT DD SYSOUT=*
//SYSIN DD DUMMY
//
```
where:

```
<hilev> is a valid high level qualifier 
<Tnnnnn> is the medium number 
<vvvvvv> is the desired volser
```
#### <span id="page-2-1"></span>**Step 1b: Modify COPY.JOB**

Modify COPY.JOB to conform with your local naming conventions and set the disk space parameters before submitting this job:

- set HILEV to a valid high level qualifier
- set LOCATION to a storage location
- set EXPDT to a valid expiration date

#### <span id="page-2-2"></span>**Step 1c: Submit COPY.JOB**

Submit COPY.JOB to unload all other data sets from the medium to your disk.

### <span id="page-2-0"></span>**Step 2. Prepare SYSAFP**

The Adabas Fastpath Online Services (SYSAFP) objects are delivered on the Adabas Fastpath installation medium.

#### **To prepare SYSAFP:**

1. Use your everyday Natural INPL job to load the administration tool (Natural application SYSAFP) and associated message texts into your Natural system. For reference a sample Natural INPL job called CORI061 can be found with the sibling System Coordinator product in the *jobs* distribution file. The INPL job's work file 1 must reference the distribution file AFP*vrs*.INPL and work file 2 must reference AFP*vrs*.ERRN.

**Note:**

If you use Natural Security in this system, define the libraries SYSAFP and SYSMW*vrs* (where *vrs* is the level you are installing, for example 821) and protect as you require. You may define MENU as the startup transaction for SYSAFP. However, you **must not** define a startup transaction for SYSMW*vrs*.

2. Use the following parameter to define the Natural session where SYSAFP is to be used:

LFILE=(152,dbid,fnr<,passw><,ciph>)

where *dbid* and *fnr* define the location of the Adabas System Coordinator configuration file.

Alternatively, assemble the Natural parameter module with

NTFILE, ID=152, DBID=dbid, FNR=fnr

### <span id="page-3-0"></span>**Step 3. Enable the client process**

To enable the Adabas Fastpath client process

- 1. for the Adabas System Coordinator:
	- make the modified Adabas link module available (COMPLIB for Com-plete, DFHRPL for CICS, STEPLIB for all other client systems);
	- make the generated configuration module CORCFG available (COMPLIB for Com-plete, STEPLIB for all other client systems); and
	- make the Adabas System Coordinator load library available (COMPLIB for Com-plete, STEPLIB for all other client systems).
- 2. for Adabas Fastpath:
	- make the Adabas Fastpath load library available (COMPLIB for Com-plete, STEPLIB for all other client systems).

### <span id="page-3-1"></span>**Step 4. Enable the database process**

To enable the Adabas Fastpath database process

- 1. for the Adabas System Coordinator:
	- make the Adabas System Coordinator load library available.
- 2. for Adabas Fastpath:
	- set the Adabas parameter ADARUN FASTPATH=YES; and
	- make the Adabas Fastpath load library available.

#### **Note:**

An unmodified ADALNK must be available to the database in preference to the ADALNK created during the installation of the Adabas System Coordinator.

### <span id="page-3-2"></span>**Step 5. Prepare the asynchronous buffer manager**

The asynchronous buffer manager (ABM) runs as an optional service within the Adabas System Coordinator daemon.

To enable the ABM for the Adabas System Coordinator daemon:

make the generated primary and alternate (if used) configuration module CORCFG available;

- set the daemon service startup parameter PRODUCT=AFP; and
- make the Adabas Fastpath load library available.

For more information, refer to the *Adabas System Coordinator* documentation.

## <span id="page-4-1"></span>**Step 6. Verify the installation**

Use the procedure described in section *[Verifying the Installation](#page-4-0)* to ensure that the installation has been successful.

## <span id="page-4-0"></span>**Verifying the Installation**

Use this procedure to ensure that the installation has been successful.

Several Natural programs are supplied in source form that demonstrate the effect of Adabas Fastpath optimization. These programs refer to the sample EMPLOYEES file distributed with Adabas.

- 1. Using Adabas Fastpath Online Services (SYSAFP), define a global buffer. For more information, see *Parameter Maintenance*.
- 2. Using Adabas Fastpath Online Services, define EMPLOYEES as a file to be optimized, and for all command types, set the default for optimization to ON. For more information, see *Parameter Maintenance*.
- 3. Using Adabas Fastpath Online Services, define the Client Runtime controls for the TP system (or batch job) where you wish to implement Adabas Fastpath optimization. See *Parameter Maintenance*.
- 4. Enable the database containing the EMPLOYEES file. See [Step 4](#page-3-1) of the Adabas Fastpath installation procedure for the operating system you are using. For example, step 4 for z/OS.
- 5. Start the asynchronous buffer manager. See [Step 5](#page-3-2) of the Adabas Fastpath installation procedure for the operating system you are using. For example, step 5 for z/OS.
- 6. Enable the client job chosen for Adabas Fastpath optimization. See [Step 3](#page-3-0) of the Adabas Fastpath installation procedure for the operating system you are using. For example, step 3 for z/OS.
- 7. From the Adabas Fastpath administration menu go to the command line and LIST/STOW the Natural programs beginning with EEX\* to compile them with your correct EMPLOYEES DDM
- 8. The verification program relies on a certain amount of records being present in the EMPLOYEES file. Ensure the file is not empty.
- 9. Type VERIFY at the SYSAFP command line to execute the verification procedure. Use VERIFY along with the SYSAFP command 2.1 to show the optimization being achieved. Initially, only a small percentage of commands are actually optimized: this grows with the repeated use of VERIFY as Adabas Fastpath builds the knowledge base based on previous requests.